# Long Title Describing Short Title can Consist of up to 3 lines

# **Short Title** for SoHPC

# *Leon Kos*

Describe motivation of the project and main results in an abstract like manner. The size of this description should not be large. Several lines will do the job of attracting readers. It can state some highlights of the project.

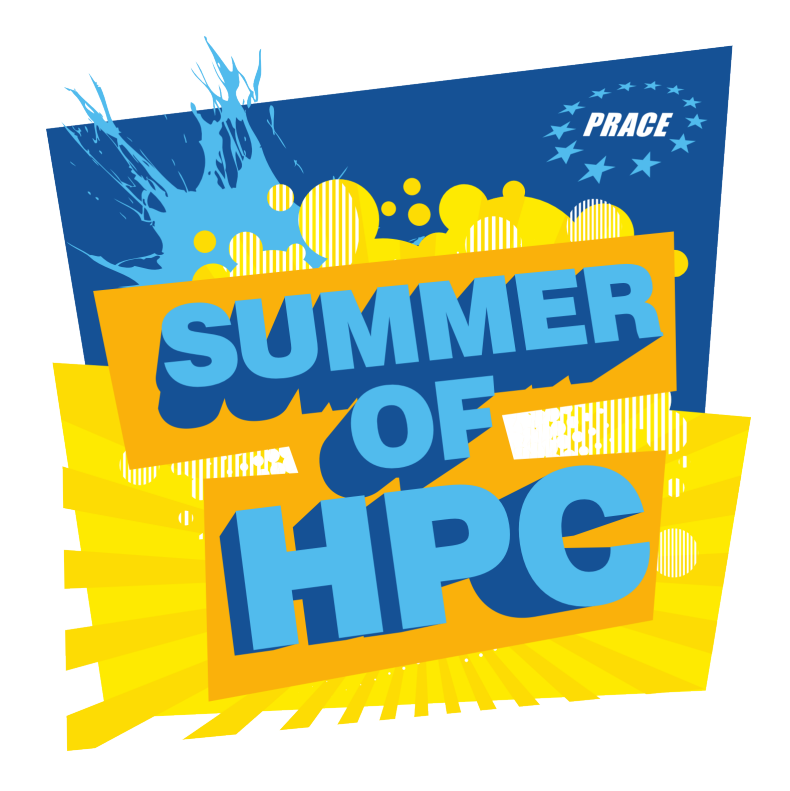

This template is used for<br>PRACE Summer of HPC project<br>newsletter report in popular<br>science format that should be<br>2-3 pages long with graphics. The target his template is used for PRACE Summer of HPC project newsletter report in popular science format that should be audience is an educated adult, without scientific education in the field of the project. The report should contain a title, abstract, references and acknowledgements. The report should cover an

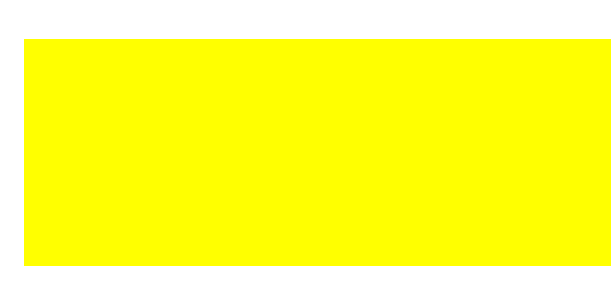

Figure 1: Use [WrapFig](http://www.ctan.org/pkg/wrapfig) only if you are wrapping a text around the figure that flows on more that one column. See [instructions](http://ctan.ijs.si/tex-archive/macros/latex/contrib/wrapfig/multiple-span.txt) on how to find breaking point on each column. Note that captions are not preferred.

introduction, methods, results and con- [lu.se/genres-and-text-types/](http://awelu.srv.lu.se/genres-and-text-types/writing-in-academic-genres/popular-science-writing/) clusions but does not have to contain [writing-in-academic-genres/](http://awelu.srv.lu.se/genres-and-text-types/writing-in-academic-genres/popular-science-writing/) these as section headings. Tone should be more informal than a journal article. Your enthusiasm should show. You can use your blog posts as a basis for this report.

Graphics should be your own. Short title should be just few words. Highlight word or two to give some separation within the short title. Long name preceding short title is not necessarily the title of your project as facts about the projects, mentors and the author(s) are given at the end. Usually in magazines no two articles are the same in terms of formatting. You are free to do figure positioning and column spans. Bear in mind that with multiple columns spanning in ETEXis non-trivial.

> Example nearby shows how can wrapfig be used for spanning into two columns. Don't be afraid of large screenshots. To get an idea on the style take a look into PRACE digest, newsletter and other popular scientific texts available on Internet. Google for writing popular scientific. For exam-

ple: [http://awelu.srv.](http://awelu.srv.lu.se/genres-and-text-types/writing-in-academic-genres/popular-science-writing/) [popular-science-writing/](http://awelu.srv.lu.se/genres-and-text-types/writing-in-academic-genres/popular-science-writing/)

# Paper format

We use A4 paper size with 10pt Charter or Georgia font. Text at the end and cap-(Arial) medium or light 45pt with 50pt stand and entertaining.

spacing. Long title and Abstract 12pt. Margins should be 12mm everywhere except ob the bottom where 0.75 inch is reserved for page number. Other important dimensions:

### **column separation** 10.0pt

**column width** 169.74042pt

**textwidth** 529.22128pt

For compiling ETEXit is recommended (if having troubles) to use latest  $T<sub>F</sub>Xlive$ distribution. Use pdfLTEXinstead of classical ETEXas it outputs PDF directly, wraps URLs correctly and can include PNG files directly. Do not use JPEG for screenshots! JPEG is for photos only. For sketching use [Inkscape.](http://www.inkscape.org)

# General guidelines

- All articles should be in English.
- Articles should be a maximum of 3 pages.
- All articles should contain at least 2 images.

### Who Am I writing for?

tions should be 9pt. Short title Helvetica is should be relatively simple to under-This article should be in the style of a popular science article. This means that The audience are not specialists in the field in questions, but rather interested laypeople. Adapt your content to the level of general knowledge of an educated adult who is not a computer scientist or scientist in your field Let your enthusiasm for your project show! Explain terms well.

Use vivid language. Use illustrations, graphics and examples.

### Formatting

Final formatting will consist of a three column article 2-3 pages long. Please follow the formatting in the templates. Please provide links to hi-res version of any images submitted.

### **Title**

This should succinctly describe the content of the article. Be descriptive!

The title should be at the top of your first page and centred. Do not use a title page.

### Content

The following is the suggested content of the article. You do not have to include section heading to match, but should match the general flow and content. Author

Author's names and institutional affilia-Methods – How did I complete the tion at the end.

### Abstract – What did I do - in brief

An abstract is a one-paragraph summary of the entire article. It should describe the question/problem or research topic addressed in the project and the methods used to answer or explore this area. It should highlight the important parts of the article. This is easiest to write once you have completed the rest of the article. Include a sentence summarising the introduction, methods, results and discussion section. The abstract should not contain citations. Equations should be avoided if possible. And not numbered if not referenced in text.

### Introduction – What is the project?

The introduction should describe the question/problem/research area addressed by the project and set the context for your work. It should explain why your project is an interesting or important. It should introduce the techniques and approach you used to complete the project.

# project?

Briefly describe what was actually done. This should include more detail on techniques and approaches, with enough detail that an interested person could attempt to reproduce your work (You do not have to include every detail, but use citations to give the required background).

### Results – What did I find out?

Focus on what worked! Outline the outcomes and results of your project Discussion & Conclusion

(What does that mean?) Explain your conclusions and your interpretation of your results. How did it compare to what was to be expected or previous work? What implications does this have for other work?

### References

(what work did I reference?) Acknowledgements

(who helped me?) PRACE acknowledgement will be given together at the colophon. Site acknowledgement if required. Other acknowledgement if requested.

Nulla mattis luctus nulla. Duis commodo velit at leo. Aliquam vulputate magna et leo. Nam vestibulum ullamcorper leo. Vestibulum condimentum rutrum mauris. Donec id mauris. Morbi molestie justo et pede. Vivamus eget turpis sed nisl cursus tempor. Curabitur mollis sapien condimentum nunc. In wisi nisl, malesuada at, dignissim sit amet, lobortis in, odio. Aenean consequat arcu a ante. Pellentesque porta elit sit amet orci. Etiam at turpis nec elit ultricies imperdiet. Nulla facilisi. In hac habitasse platea dictumst. Suspendisse viverra aliquam risus. Nullam pede justo, molestie nonummy, scelerisque eu, facilisis vel, arcu.

### Project form update

Week 3 plans are given separately and contain the following items: Workplan

Please append and up-to-date workplan (Week 3 reports) outlining what you did week by week. Introduction can be used for final report too.

### Appendices

(Extra information) Optional — anything else you want to include, but not publish

Appendices

(Compulsory)

### Award statement

Please amend a section to "Week 3 plans" at end of the programme stating why you think you should win

- 1. The HPC Ambassador Award.
- 2. The Best Visualisation Award.

Information given as an update will be used to aid reviewers in evaluation of the projects and will not be publicly available.

### Tables and Figures

All tables and figures should be captioned. All tables and figures should be put into context in the text. Give your main figure instead of SoHPC logo figure nearby the title. Tables and figures should sequentially numbered. Make sure that there isn't a page break in the middle. Sometimes it is easier to add more text to get good balancing between columns.

there on. Note that too technical slang is not desired here.

#### **Table 1:** Random table

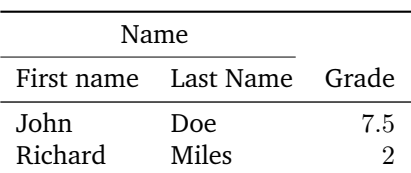

**Figure 2:** Captions for figures should be used only if necessary and referenced in text. Acronyms, technical terms

should be defined the first time they are [http://trac.lecad.fs.uni-lj.](http://trac.lecad.fs.uni-lj.si/sohpc/wiki/template) used and then used consistently from [si/sohpc/wiki/template](http://trac.lecad.fs.uni-lj.si/sohpc/wiki/template) where

Symbols, abbreviations and acronyms interest will be published at the page Answers to the questions of general

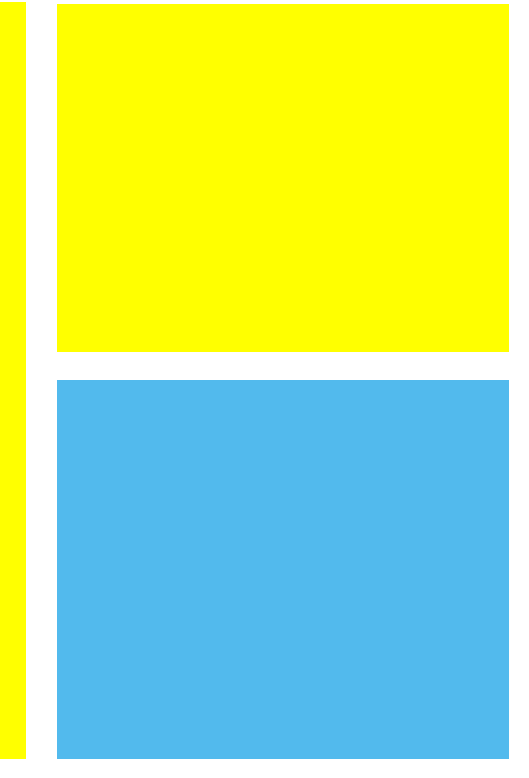

Large figures should be placed at top and can be combination of several sub-figures. With or without caption. Do not number figures if they are not referenced in text. Several sentences can be used to describe the figures.

also all template files are available for download.

### Videos and final presentations

We recommend that videos are prepared in [720p HD resolution](https://support.google.com/youtube/answer/1722171) (19:6). Screen casts can be recorded by [Active](http://atomisystems.com/activepresenter/free-edition/) [Presenter – free edition.](http://atomisystems.com/activepresenter/free-edition/) It is advisable that you prepare a text that you will be recording along with the presentation. For quick check of how recording goes try the following:

- 1. Enter Full Motion Recording (FMR).
- 2. Select Custom resolution (1280x720) and portion of screen you will be capturing.
- 3. Disable Floating Toolbar (bottom left).
- 4. Unmute microphone on the desktop.

Once a capture has finished, one can:

- Edit the capture (Cut, delete, copy, part of the captured video)
- Insert text, shapes, spotlights, higlight boxes, images
- Other elements possible.
- Each added feature appears in the timeline and you can edit for how long it will appear, where it will appear and how it will

appear/disappear through transitions

- Position of these can also be altered to give a sense of "animation".
- Export it into MP4 or AVI format.

There are many other ways to record a screen and edit such as [VirtualBox](http://geekthis.net/blog/98/virtualbox-video-capture) [screen recording](http://geekthis.net/blog/98/virtualbox-video-capture) and [Windows Movie](https://youtu.be/WDh1CrL2344) [Maker.](https://youtu.be/WDh1CrL2344) For video encoding one can use [Super](http://www.erightsoft.com/SUPER.html) (c) or similar software. Please visit examples of [SoHPC 2013 videos](https://www.youtube.com/playlist?list=PLhpKvYInDmFXMg1WcPTaMQVt-gUTx7HPV) on Youtube.

### Section 1

Section names should not be to technical. No numbering should be used. Sections can be even questions for the text that follows. Section names can state the fact explained in continuation.

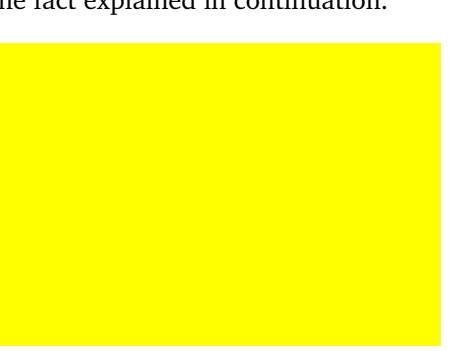

**Figure 3:** Quickly explain the content of the figure if you reference it in the text.

$$
A = \begin{bmatrix} A_{11} & A_{21} \\ A_{21} & A_{22} \end{bmatrix}
$$
 (1)

Please balance the size of figures and text in such way that you will have the complete page filled. It should not be half way ended. Use citations as superscript $1$  if absolutely necessary.

### **References**

<span id="page-2-0"></span><sup>1</sup> Figueredo, A. J. and Wolf, P. S. A. (2009). Assortative pairing and life history strategy - a cross-cultural study. *Human Nature*, 20:317–330.

PRACE SoHPCProject Title [Of](http://summerofhpc.prace-ri.eu)ficial title of the project PRACE SoHPCSite Institution, Country PRACE SoHPCAuthors [Leon Kos,](mailto:name@example.com) [association,] country PRACE SoHPCMentor [Emma Hogan,](mailto:summerofhpc@ichec.ie) ICHEC, Ireland Leon Kos

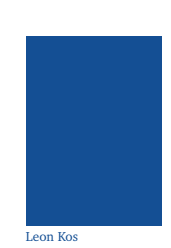

PRACE SoHPCContact Name, Surname, Institution Phone: +12 324 4445 5556 E-mail: [leon.kos@lecad.fs.uni-lj.si](mailto:leon.kos@lecad.si)

PRACE SoHPCSoftware applied Virtuoso

PRACE SoHPCMore Information [www.virtouso.org](http://www.virtouso.org)

PRACE SoHPCAcknowledgement

Write any requested acknowledgements or thanks here. Mentors should be asked for them too.

PRACE SoHPCProject ID 15xx